## 手機取消隨機 mac

有些新手機會有一個[專用位址],[隨機位址]或[隨機化 mac]的設定,請大家要取 消,否則無法上網喔!

iphone 設定如下:設定-wifi-進入到該 ssid 才能設定喔!

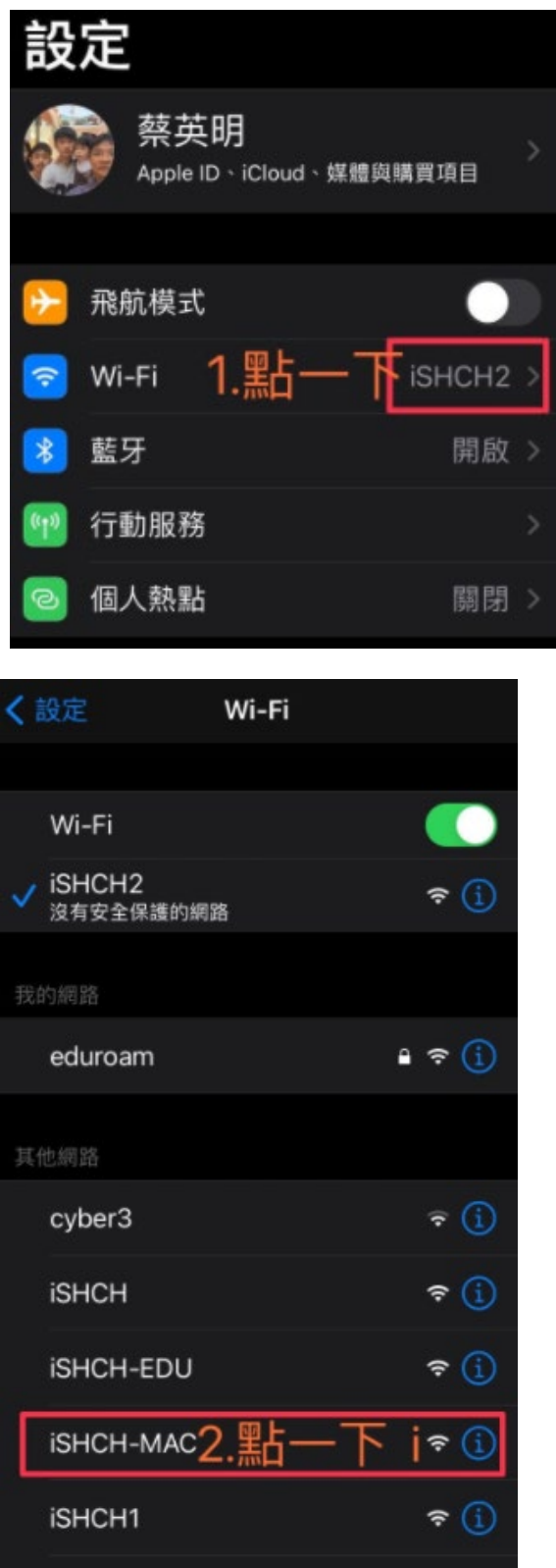

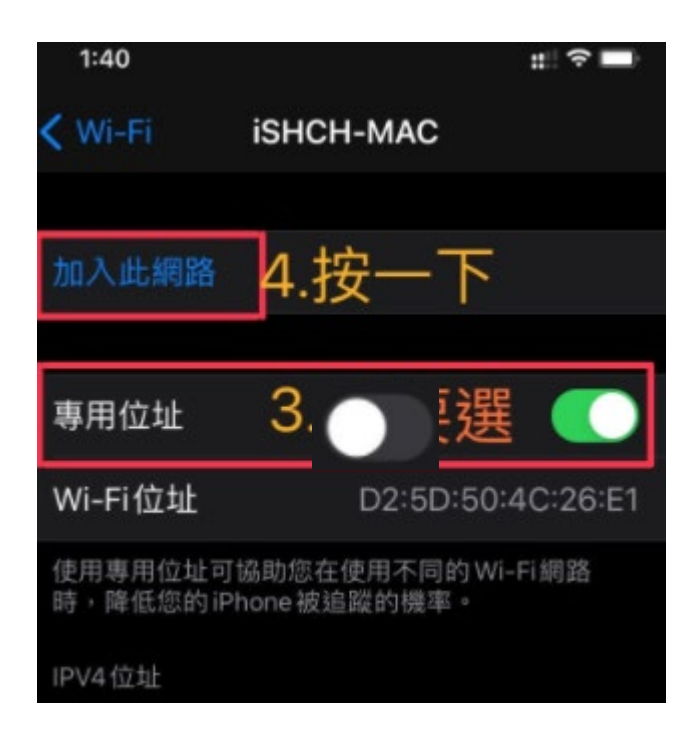

Android 手機如下網頁, step1 到 step8 即可。 <https://support.hdeone.com/hc/zh-tw/articles/360000647761>